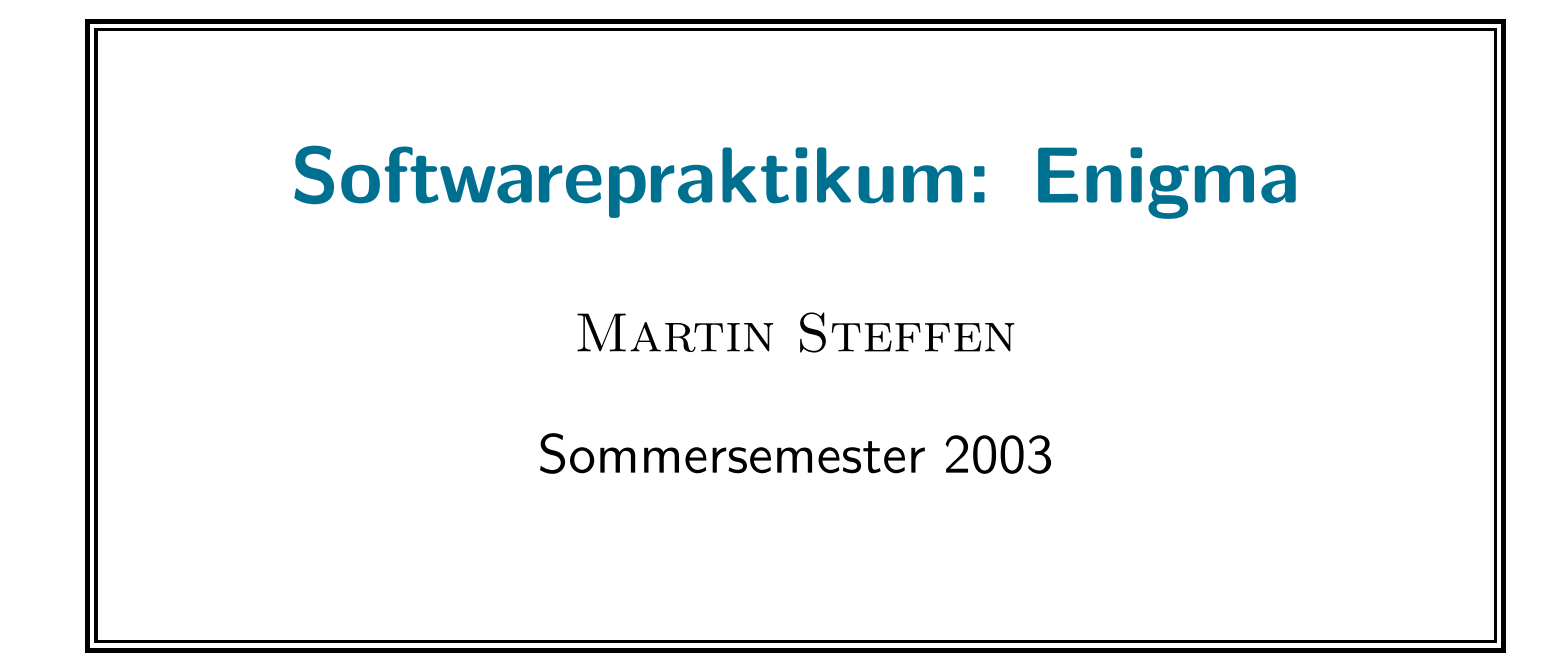

# Abschnitt I

# Applets

Inhalt: Es geht um die Programmierung von Applets/ Parameterübergabe.

Literatur: Die Rohinformation zu diesem Abschnitt bieten die Klassen aus dem Paket java.applet bzw. die Klasse javax.swing.JApplet. Dazu Kapitel 7 und <sup>8</sup> aus [Fla99a] und Kapitel <sup>4</sup> aus [Fla97]. Die Beschreibung des jar-Tools findet sich im Kapitel [Fla99b, Kapitel 16] und den Abschnitt über Jar in [CW96].

- "Mini"-Applikationen, oft zum download vom Netz
- Applets: Unterklassen von java.applet.Applet, bzw. javax.JApplet
- Applets stehen unter der Kontrolle des Appletviewers/Browsers
	- $\Rightarrow$  keine main()-Methode notwendig
	- $\Rightarrow$  keine Command-line-Parameterübergabe, dafür <PARAM>-tags
	- <sup>⇒</sup> eine Reihe von Standardmethoden, die der Appletviewer aufrufen kann, wie z.B. paint und die überschrieben werden
	- $\Rightarrow$  Applet muß auf diese Methodenaufrufe prompt antworten, d.h., für Animationen benötigt es Threads.
- Sonstiges:
	- Sicherheitseinschränkungen für Applets
	- digitale Signaturen

```
\mathbf{import} java. applet. Applet; // \; Im portieren
import java.awt.*;
public class First Applet extends Applet \{\frac{\pi}{4} \neq \frac{\pi}{4} \}public void paint (Graphics page) \{System . out . println ("paint"); // wird aufgerufen wenn
                                      \frac{1}{2} applet sichtbar wird, neu startet etc
   page . draw String ("Hello World", 50, 50);
 \} // Methode paint
\frac{1}{\sqrt{K}} Klasse First Applet
```
• jedes Applet muss auf jeden Fall eine der Methoden

```
init(), start(), oder paint()
überschreiben. main() nicht notwendig
```

```
import java. applet .*;
import java.awt.*;
public class MessageApplet extends Applet \{\frac{\sqrt{g}eht}{analog}\;mit\;JApplet\}protected String message;
  protected Font font;
  public void init () \{ // being Laden in den Viewer
    message = this . getParameter ("message");
    font = new Font ("Helvetica", Font BOLD, 48);
  }
  public void paint (Graphics g) \{// could be done nice with java.awt. Graphics2Dg. set Color (Color. red);
    g. drawOval (10, 10, 330, 100); g. drawOval (9, 9, 332, 102);
    g. set Color (Color. black);
    g. setFont(font);
    g. draw String (message, 40, 75);
  }
}
```
- relativ kleines Paket, Hauptklasse Applet
- Hierarchie:

Component => Container => Panel => Applet => swingx.JApplet

viele (auch) für Applets wichtige Methoden finden sich in vor allem Component

- Vorgehen: appletviewer "bedient" das Applet <sup>⇒</sup> Unterklassenbildung von  $(J)$ Applet  $+$  überschreiben der "Steuer" methoden des Applets
- Swing-Komponente javax.JApplet,
	- Swing-fähige Variante von applets
	- als Toplevel-Komponente (wie JFrame, JWindow etc.):
- <sup>∗</sup> Kind JRootPane, man bekommt es mittels getContentpane<sup>1</sup>
- <sup>∗</sup> implementiert RootPaneContainer

 $1$ Vergleiche auch das F $r$ ame-Beispiel aus der vorangegangenen Woche

```
import java. applet .*;
import java.awt.*;
import javax . swing .*;
public class AppTester extends JApplet {
  public void init () \{Container c = getContentPlane(); // get the RootPaneContainer
                                        // to add the other componentsJButton \mathsf{ib} = \mathsf{new} JButton ("Default");
    c add (ib, BorderLayout .WEST);
    jb = new JButton ('LayoutManager'');c.add (ib, BorderLayout CENTER);
    jb = new JButton ("is");
    c add (ib, BorderLayout . EAST);
    ib = new JButton ("BorderLayout:u'' +(c. getLayout() instance of BorderLayout)); // boolean test
    c.add (jb, BorderLayout .SOUTH);
  }
                                 }
```
### Wichtige Methoden bei Applets

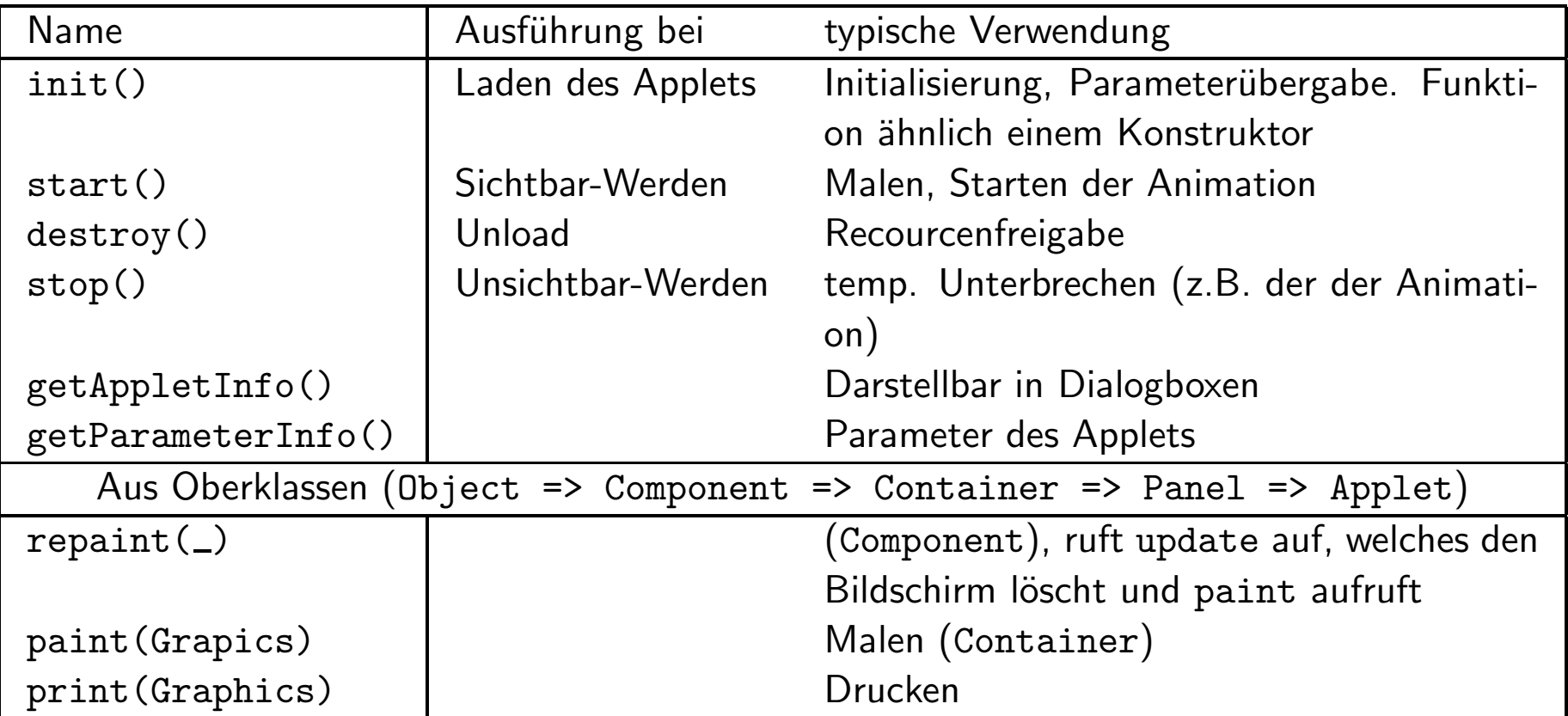

Tabelle 1: Wichtige Methoden "an" Applets

```
import java awt Graphics; \frac{1}{2} \frac{1}{2} \frac{1}{2} \frac{1}{2} \frac{1}{2} \frac{1}{2} \frac{1}{2} \frac{1}{2} \frac{1}{2} \frac{1}{2} \frac{1}{2} \frac{1}{2} \frac{1}{2} \frac{1}{2} \frac{1}{2} \frac{1}{2} \frac{1}{2} \frac{1}{2} \frac{1}{2} \fracpublic class Lebenszyklus extends java. applet Applet {
  String Buffer buffer = new String Buffer (); // from java.lang
  public void init () \{ resize (500, 20); addItem ("Initializing ..."); \};public void start () { addItem (" Starting ...." ); };
  public void stop(){ addItem ("Stop ..."); };
  public void \text{destroy}() { addItem (" Preparing for unloading ..."); };
  public void addItem (String meldung) \{\n/ print some message
    System . out . println (meldung); // on ' 'stdout ' ' andbuffer append (meldung); \frac{1}{2} onto the graphics
    repaint (); \frac{1}{\sqrt{q}} orig. from abstr. class Component
  \}; \frac{1}{2} calls paint
  public void paint (Graphics g) { \qquad // overriding paint from Container
    g . drawRect (0, 0, getSize () . width -1, getSize (). height -1);
    \frac{1}{s} ize deprecated in 1.2
    g. draw String (buffer . to String ( ), 5, 15);
  };
};
```
## Häufig in Applets verwendete Methoden

Die Klasse Applet stellt auch Methoden zur Verfügung, die man häufig in Applets brauchen kann.

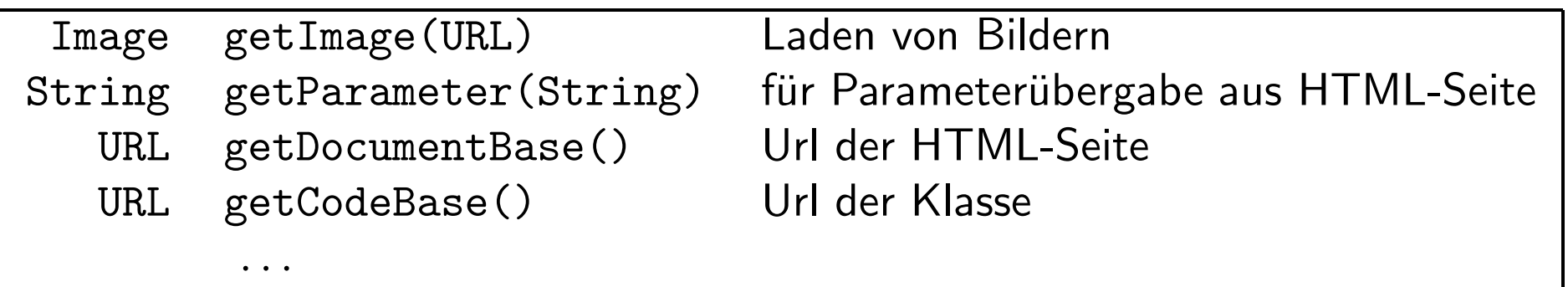

Tabelle 2: In Applet definierte Methoden (Auswahl)

- Parameterübergabe aus HTML-Seiten
- Lesen der Parameter in der init()-Methode, mittels getParameter(<param\_string>)
- HTML-Fragment:

```
<applet code=myclass.class width=200 height=200>
<param name="bild" value="meinbild.gif">
....
</applet>
```

```
• mittels des <APPLET>-Tags
```

```
<APPLET

   WIDTH = pixel -widthHEIGHT = pixel - height[OBIECT = serialized - applied -file name][ARCHIVE = jar - file - list][CODEBASE = applet - url][ALT = alternate-test][NAME = applet -name][ALIGN = alignment][VSPACE = vertical -pixel -space][HSPACE = horizontal - pixel - space]>
```

```
[\langlePARAM NAME = parameter VALUE = \langle value\rangle[\langlePARAM NAME = parameter VALUE = \langlevalue\rangle]
. . . [alternat-text]
```

```
\langle /APPLET>
```
- Notwendige Angaben
	- $-$  Code = Name der bytecode-Datei<sup>2</sup>, Höhe, Breite<sup>3</sup>
- optional: ARCHIVE: Liste von JAR-files, mit Komma getrennt
- vor dem Applet geladen (z.B. weitere Klassendateien, Bilder etc.)
- optional: CODEBASE in welchem Verzeichnis liegt der Code
- optional zum Ausrichten: vertikaler und horizontaler Abstand, Ausrichtung

<sup>2</sup>ohne .class.

 $3$ Alternativ kann man auch ein serialisiertes Applet-Objekt laden, dort wird die  $\text{init}()$ -Methode nicht aufgerufen, nur start()

- $JAR = Java Archive$
- **ARCHIVE-HTML-Attribut**
- Tool:  $jar<sup>4</sup>$
- Aufruf zum Erstellen:<sup>5</sup>

```
jar cvf myapplet.jar *.class <paket>/*.class *.gif *.au
jar cvfm myapplet.jar META-INF/MANIFEST.MF *.class
```
- Manifest
	- "Meta"-Informationen uber das Archiv ¨
	- <sup>4</sup>auf die 1.4-Version achten
	- $5c$  für create, f für file, m für Manifest
- liegt standardm¨aßig in ./META-INF/MANIFEST.MF
- kann verschiedenes Info's enthalten, Autor, Signieren etc. Wichtig fur ¨ Standalone-Versionen (keine Applets): Angabe der Hauptdatei Main-Class: <paket>.<KLASSE>
- Einbetten:

```
\langle APPLET ARCHIVE = " myapplet . jar"
CODE=" myapplet . class"
WDTH=100 HEIGHT=100</APPLET>
```
### Applets als Stand-alone Programme

- Applets müssen immer irgendwo eingebettet sein
- dies wird jetzt nicht vom Appletviewer/Browser gemacht:  $\Rightarrow$  Frame selber erzeugen (auch Größe setzen)
- Darstelle des Frames: show
- Aufrufen der Applet-init-Methode durch main

folgendes Beispiel erweitert (und vereinfacht) aus [Fla97]

```
import java. applet \ast;
import java. awt . *;
import java. awt. event .*;
public class StandaloneScribble extends Applet \{\n\}/\n standalone + applet!
  public static void main (String [] args) \{\quad//\quad Application\ need\ main\ method!Frame f = new Frame (); \frac{1}{s} surrounding heavyweight compontent
    Applet a = new StandaloneScribble (); \frac{1}{2} ' 'self" - call!
   f add(a, "Center"); // Put the applet to main window (frame)a. in it ();
   f.set Size (400, 400);
   f.show (); \frac{1}{2} show \frac{1}{2} show \frac{1}{2} show \frac{1}{2} st einen Frame erscheinen
    f . setBackground (bgcolor);
    f.addWindowListener (new WindowAdapter () \{public void windowClosing (WindowEvent e) {
          System . exit (0); };
   });
  \}; \qquad \qquad \angle / end of main
```

```
public void init () { \angle / auch als applet verwendbar
 \frac{1}{2} add the Listeners to the applet
  this addMouseListener (new MouseAdapter () \{public void mousePressed (MouseEvent e) {
        lastx = e.getX();
        lasty = e.getY();
```

```
};
    });
  this addMouseMotionListener (new MouseMotionAdapter () \{ // anon. \ classpublic void mouseDragged (MouseEvent e) { \qquad // overwrite
        Graphics g = getGraphics ();
        int x = e getX();
        int y = e getY();
        g. set Color (Standalone Scribble . this . drawcolor);
        \frac{1}{2} wiederum: this alleine geht nicht!
        g.drawLine (lastx, lasty, x, y);lastx = x; lasty = y;
      };
    });
  Button b = new Button ("Blau");
  b. add Action Listener (new Action Listener () {
      public void action Performed (Action Event e) {
        drawcolor = Color-blue;};
    });
  this .add(b);
 // Left out the other buttons\}; \frac{d}{dx} and \frac{d}{dx} in it
protected int lastx, lasty;
```

```
protected static Color bgcolor = Color white;
 protected Color drawcolor = bgcolor;
};
```
### Literatur

- [CW96] Mary Campione and Kathy Walrath. The Java Tutorial. The Java series. Addison-Wesley, 1996.
- [Fla97] David Flanagan. Java Examples in a Nutshell. O'Reilly, 1 edition, September 1997.
- [Fla99a] David Flanagan. Java Foundation Classes in a Nutshell. O'Reilly, 1 edition, September 1999.

[Fla99b] David Flanagan. *Java in a Nutshell*. O'Reilly, 3 edition, November 1999.